⊕

 $\bigoplus$ 

# *Schritt 4:* Nach Festnetz-Aktivierung die volle Leistung nutzen.

Nach einigen Tagen haben wir alles für Sie organisiert, um Ihre Festnetzleitung freizuschalten. Den genauen Ablauf geben wir Ihnen schriftlich bekannt.

#### Daran sehen Sie, dass das Festnetz-Internet aktiviert ist:

Die DSL und Mode Anzeigen leuchten konstant grün: Optimal, Ihre Festnetzleitung wurde dazugeschaltet. Sie surfen nun über den Hybrid-Modus (Festnetz + Mobilfunk).

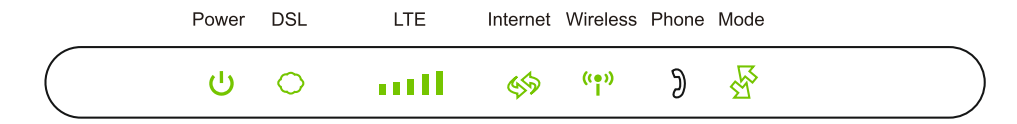

#### Blinkende Anzeigen?

Wenn die DSL und Mode Anzeigen nach 30 Minuten noch immer blinken, müssen wir uns das genauer ansehen: Bitte wenden Sie sich an unser Technik-Team unter 0660 30 30 40 und geben in der Telefonauswahl bekannt, dass Sie ein Hybrid Internet besitzen.

Für erweiterte Einstellungen (WLAN, Passwort, usw.) melden Sie sich in der Web-Oberfläche des Routers an:

- Vergewissern Sie sich, dass die Verbindung zwischen dem Drei Duolink und dem Client (PC, Laptop, Tablet,...) funktioniert.
- Geben Sie http://192.168.1.254 in die Adresszeile Ihres Internetbrowsers ein. User und Passwort für den Login finden Sie an der Unterseite des Geräts.

Die vollständige Router-Installationsanleitung finden Sie auf www.drei.at/downloads

Hutchison Drei Austria GmbH Brünner Straße 52 1210 Wien

# DreiDuolink. *Kurzanleitung.*

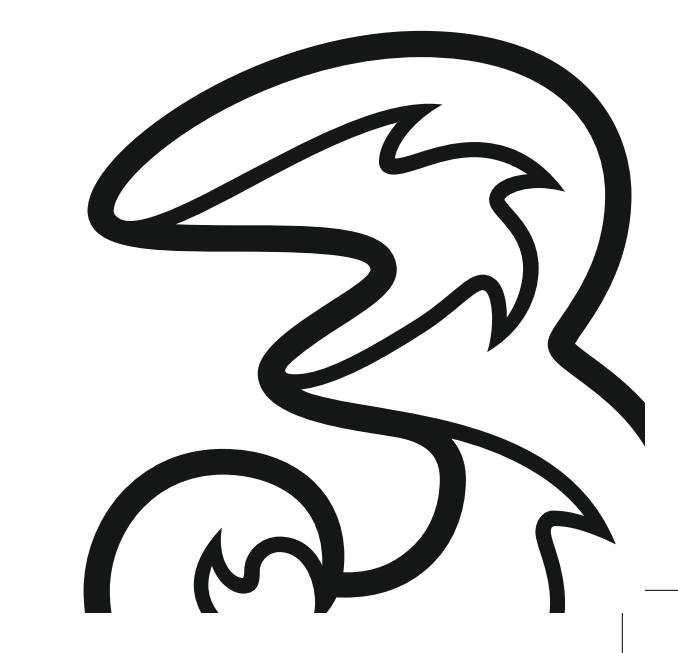

⊕

Ihr Drei Duolink Hybrid-Router kombiniert Mobilfunk und Festnetz für eine starke und stabile Internetverbindung.

Eine SIM-Karte ist bereits eingelegt, damit Sie sofort lossurfen können. Seine volle Leistung erreicht der Router, sobald er auch ans Festnetz angeschlossen ist. Wann und wie Ihr Festnetz-Anschluss freigeschaltet wird, teilen wir Ihnen schriftlich mit.

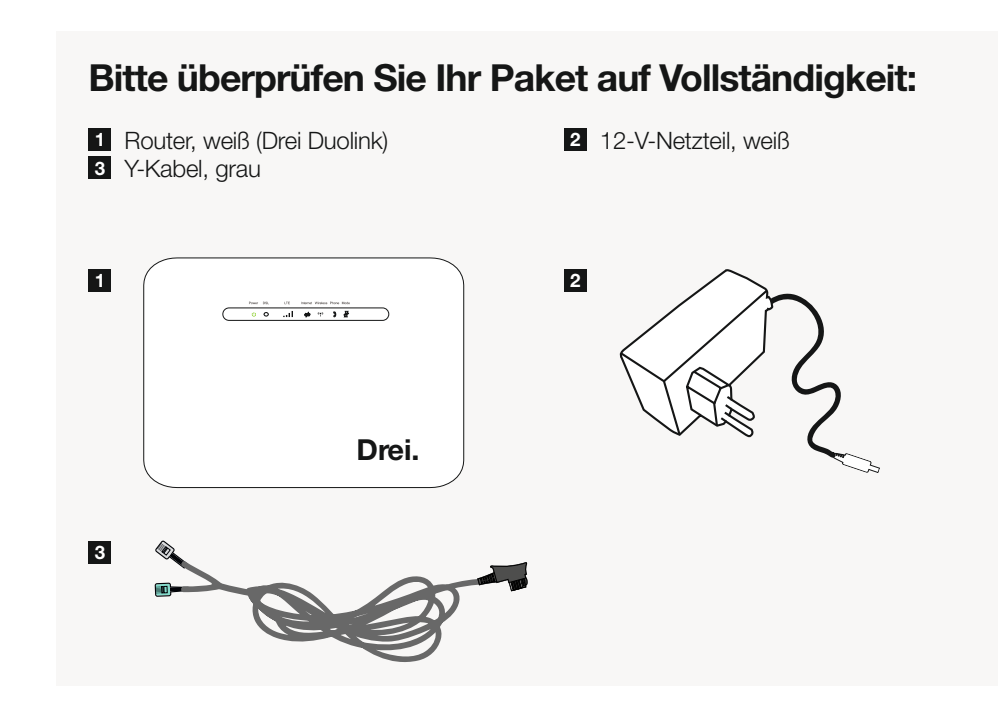

## *Schritt 1:*

◈

### Mit der Festnetz-Steckdose verbinden.

Stecken Sie das Y-Kabel (grau) in den durch ein Dreieck gekennzeichneten Eingang Ihrer Festnetz-Steckdose.

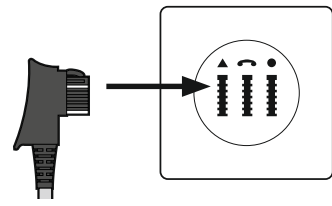

Wichtig: Sollten Sie mehrere Festnetz-Steckdosen haben, muss der Router an die Haupt-Steckdose angeschlossen werden.

Stecken Sie das graue Ende des Y-Kabels in den DSL-Anschluss Ihres Routers und das grüne Ende des Y-Kabels in den Phone1-Anschluss.

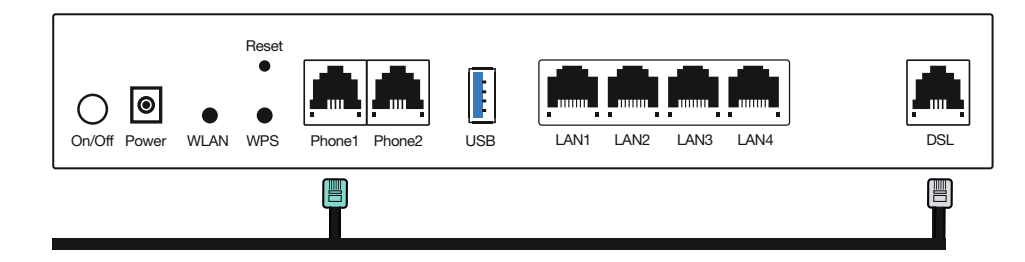

Wichtig: Für einen bestmöglichen Mobilfunk-Empfang stellen Sie den Router möglichst freistehend und nahe am Fenster auf. Stellen Sie ihn nicht in einen Schrank oder in die Nähe von Störquellen wie Schnurlostelefon, Babyphone oder Mikrowelle.

Benötigen Sie ein längeres Y-Kabel? Ein Drei Shop in Ihrer Nähe hilft Ihnen gerne weiter.

# *Schritt 2:*

 $\bigoplus$ 

## Mit der Stromsteckdose verbinden.

Schließen Sie das eine Ende des Netzteils bei "Power" an den Router an. Stecken Sie das andere Ende des Netzteils in die Stromsteckdose. Schalten Sie den Router mittels des On/Off Druckschalters (auf der Rückseite des Geräts) ein. Die Power-Anzeige auf der Vorderseite leuchtet jetzt grün.

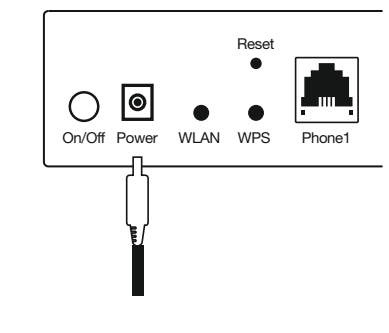

◈

## *Schritt 3:* Mit Mobilfunk lossurfen.

Nach wenigen Minuten leuchten mindestens 3 Anzeigen (Power, LTE und Wireless) an der Vorderseite des Routers.

Leuchtet die Internet-Anzeige grün: Optimal! Sie sind mit dem LTE-Mobilfunknetz verbunden.

Um Ihre Geräte per WLAN mit dem Internet zu verbinden, benötigen Sie das WLAN-Passwort, das Sie auf einem Aufkleber auf der Unterseite des Routers finden. Achten Sie bitte auf Groß- und Kleinschreibung.

Viel Spaß beim Surfen im Drei Netz.

#### $\bigoplus$